version-11-08 serveur-11-08 administrateur

## **Configuration avancée : VLAN**

SI vous voulez mettre en place un réseau avec des VLAN

Ajoutez manuellement dans le fichier /etc/abuledu/configuration les informations suivantes:

VLAN\_ENABLE="Y"

VLAN920\_NAME="Ecole xxxxxxx" VLAN920\_BASE="192.168.193" VLAN920\_NETMASK="255.255.255.0" VLAN920\_GATEWAY="192.168.193.1" VLAN920\_DHCP\_MIN="192.168.193.150" VLAN920\_DHCP\_MAX="192.168.193.250" VLAN920\_SERVER\_BIND="192.168.0.1" VLAN920\_SERVER\_BOOT="192.168.0.1"

VLAN921 NAME="Ecole xxxxxxx" VLAN921\_BASE="192.168.194" VLAN921\_NETMASK="255.255.255.0" VLAN921\_GATEWAY="192.168.194.1" VLAN921\_DHCP\_MIN="192.168.194.150" VLAN921\_DHCP\_MAX="192.168.194.250" VLAN921\_SERVER\_BIND="192.168.0.1" VLAN921\_SERVER\_BOOT="192.168.0.1"

et ainsi de suite…

normalement il n'y a rien de plus à faire, webadmin détectera ces variables et vous proposera alors de choisir le VLAN ad-hoc au moment de fixer les postes. Le DNS, DHCP et autres services (exports NFS pour Clonezilla etc.) s'adapteront automatiquement.

From: <https://docs.abuledu.org/>- **La documentation d'AbulÉdu**

Permanent link: **<https://docs.abuledu.org/11.08/administrateur/vlan?rev=1479208201>**

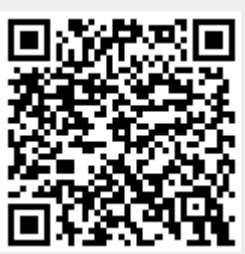

Last update: **2016/11/15 12:10**